## **Terraform** – Infrastructure As a Code -

U ovom članku postavićemo funkcionalnu virtuelnu Linux instancu sa veb serverom na AWS (*Amazon Web Services*) i to potpuno programskim putem, na deklarativni način alatom **Terraform**. Od rekvizita je potreban isključivo AWS nalog. Na početku mali uvod u zahteve i tehnologije.

Uspon virtuelizacije hardvera sredinom 2000-tih doveo je do novih mogućnosti uspostavljanja infrastrukture u *cloud*-u i korišćenje resursa kao usluge preko Interneta (*Infrastructure as a Service*). Kako su ove platforme rasle i postajale složenije, rasla je i složenost sistemske administracije. Kao odgovor na ovaj izazov pojavila se ideja o modelovanju infrastrukture na deklarativan način, tj. pisanjem koda.

### Sadržaj

- Infractructure as a Code
	- o Terraform
- Instalacija
- Izgradnja infrastrukture
	- o Kreiranje konfiguracije
	- o Inicijalizacija direktorijuma
	- o Kreiranje infrastrukture
	- o Pregled stanja infrastrukture
	- o Izmena infrastrukture
	- o Uklanjanje infrastrukture
	- o Definisanje izlaza
- Postavljanje web sajta
	- o Kreiranje ključa za server
	- o Kreiranje bezbednosne grupe
	- o SSH povezivanje i hostovanje

# **Infractructure as a Code**

**Infrastructure as a code (IaC)** je termin koji se koristi za alate koji nam omogućavaju da upravljamo IT infrastrukturom pomoću određenih **konfiguracionih fajlova**. Oni predstavljaju specifikaciju (deskriptivni model) preko koje se može kreirati željeno okruženje. Infrastruktura se odnosi na sve komponente IT okruženja (npr. hardver, softver,

mreža, *storage*…) i ona se može koristiti kao deo nekog *cloud* servisa. Koristi od ovakvih alata su:

- **Smanjenje troškova**
- **Povećanje brzine deployment-a**
- **Smanjivanje grešaka**
- **Poboljšanje konzistentnosti infrastrukture**
- **Lakša izmena i distrubucija infrastructure**

IaaC je danas važan deo **DevOps posla** i poboljšava ceo proces upravljanja okruženjima u kojima se hostuju IT servisi tako što smanjuje broj ljudskih interakcija sa samim sistemom.

# **Terraform**

[Terraform](https://www.terraform.io/) je jedan od vodećih alata za upravljanje infrastrukturom i potiče od softverske kompanije *HashiCorp*. Pomoću njega možemo koristiti jezik za konfiguraciju **HashiCorp Configuration Language (HCL)** kako bi definisali infrastrukturu u deklarativnim konfiguracionim fajlovima. Ono što Terraform olakšava u odnosu na ručno upravljanje infrastrukturom je:

- 1. **Upravljanje infrastrukturom na više različitih cloud platformi.** Za komunikaciju sa cloud platformama preko API-ja, Terraform koristi takozvane **provajdere**. Zajednica Terraform-a i HashiCorp-a podržava više od 1000 provajdera za upravljanje resursima na Amazon Web Services (AWS), Azure, Google Cloud Pratform (GCP), Kubernetes, GitHub… Oni zapravo definišu pojedinačne jedinice infrastrukture koje se kasnije mogu sastaviti u konfiguraciju pomoću **jezika HCL**.
- 2. **Jezik za konfiguraciju je jednostavan za učenje.**

Konfiguracioni jezik Terraform-a je deklarativni, što znaci da ga koristimo da opišemo željeno stanje infrastrukture, a ne da dajemo upustva korak po korak kao kod proceduralnog programiranja. Posao provajdera je da automatski reše zavisnosti između komponenti, kako bi ih kreirali ili uništili resurse u ispravnom redosledu.

### 3. **Možemo pratiti promene resursa.**

Terraform prati našu infrastrukturu u **fajlu stanja** (*state file*). Ovaj fajl se koristi da bi mogle da se odrede optimalne izmene koje treba izvršiti na infrastrukturi tako da ona odgovara konfiguraciji.

### 4. **Korišćenje sistema za kontrolu verzija za razvoj konfiguracije.**

Možemo sarađivati sa drugim kolegama na upravljanju infrastrukturom i iskoristiti sve pogodnosti koje *version control sistemi* (VSC) omogućavaju. Takođe, Terraform Cloud se može direktno povezati sa VSC-om kao što su GitHub ili GitLab, i omogućiti automatsku izmenu infrastrukture kada se promene *commit*-uju na VSC.

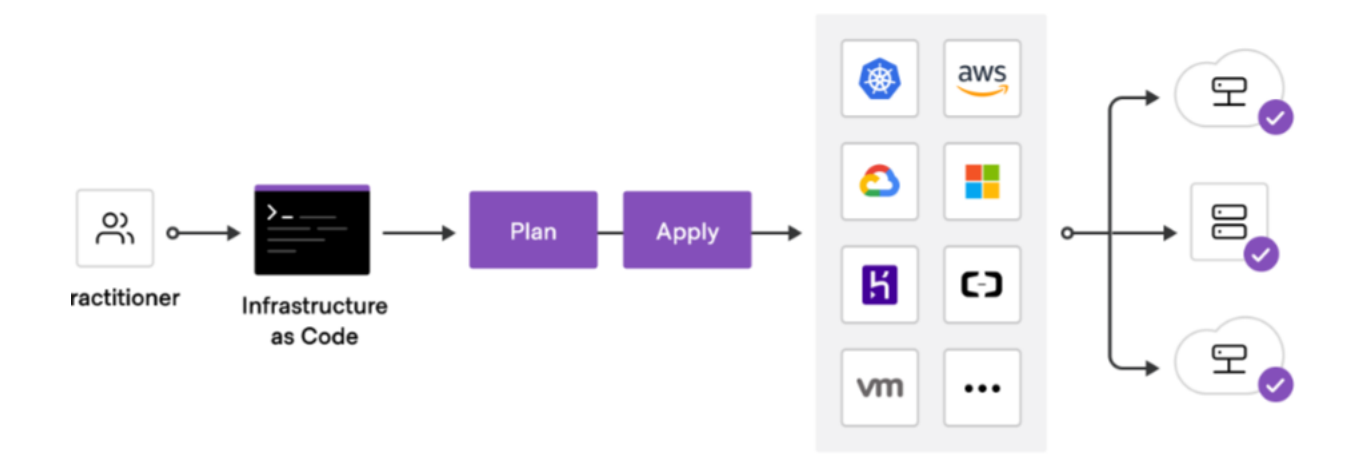

# **Instalacija**

Terraform podržava mnoge operativne sistemime. Ovde ćemo koristiti najzastupljeniji Ubuntu Linux.

Najpre se moramo osigurati da je sistem ažuriran i da imamo instalirane pakete neophodne za proces instalacije – *gnupg***,** *software-properties-common* **i** *curl***:**

\$ sudo apt-get update && sudo apt-get install -y gnupg softwareproperties-common

#### **Nakon toga instaliramo HashiCorp** GPG ključ**.**

GPG je skraćenica od *Gnu Privacy Guard* i to je tehnika šifrovanja koja se koristi u brojnim aplikacijama. Funkcioniše po principu asimetričnog šifrovanja , tj. **javnog i privatnog ključa** i predstavlja neku vrstu digitalnog potpisa.

```
$ wget -O- https://apt.releases.hashicorp.com/gpg | \
    gpg --dearmor | \
    sudo tee /usr/share/keyrings/hashicorp-archive-keyring.gpg
```
Javni ključ je dostupan svima i njegova autentičnost se može proveriti uz pomoć takozvanog otiska (*fingerprint*). Ispisujemo otisak ključa komandom gpg:

```
$ gpg --no-default-keyring \
     --keyring /usr/share/keyrings/hashicorp-archive-keyring.gpg \
     --fingerprint
/usr/share/keyrings/hashicorp-archive-keyring.gpg
-------------------------------------------------
pub rsa4096 2020-05-07 [SC]
     E8A0 32E0 94D8 EB4E A189 D270 DA41 8C88 A321 9F7B
uid [ unknown] HashiCorp Security (HashiCorp Package Signing)
sub rsa4096 2020-05-07 [E]
```
**Dodajemo zvaničan HashiCorp repozitorijum:**

```
$ echo "deb [signed-by=/usr/share/keyrings/hashicorp-archive-keyring.gpg]
\setminushttps://apt.releases.hashicorp.com $(lsb release -cs) main" | \setminus sudo tee /etc/apt/sources.list.d/hashicorp.list
```
### **Preuzimamo HashiCorp pakete i instaliramo Terraform:**

```
$ sudo apt update
$ sudo apt-get install terraform
```
**Možemo proveriti da li je instalacija uspešna tako što ćemo otvoriti novi terminal i izlistati sve Terraform-ove podkomande.**

```
$ terraform -help
Usage: terraform [-version] [-help] [args]
The available commands for execution are listed below.
The most common, useful commands are shown first, followed by
less common or more advanced commands. If you're just getting
started with Terraform, stick with the common commands. For the
other commands, please read the help and docs before usage.
...
```
# **Izgradnja infrastructure**

U ovom delu biće obezbeđena jedna EC2 instanca (virtuelna mašina) na Amazon Web Services (AWS).

Za dalji rad potrebno je imati nalog za Amazon Web Services. AWS nudi *free tier* opciju koja je dostupna svim novim korisnicima i pomoću nje je moguće koristiti servise bez plaćanja u trajanju od 12 meseci. Svi koraci u ovom članku se mogu izvesti pod ovom licencom. Da bismo koristili IAM kredencijale za autentifikaciju, moramo definisati promenljive okruženja (*environment variable*) za privatni i javni ključ koji su povezani sa našim AWS nalogom.

```
$ export AWS ACCESS KEY ID=
$ export AWS SECRET ACCESS KEY=
```
Ovi kredencijali se mogu kreirati i naći u odeljku *Security credentials* na AWS web portalu. Koristimo ih za automatsku autentikaciju i autorizaciju prilikom poziva AWS-u.

# **Kreiranje konfiguracije**

Fajl ili skup fajlova koji se koriste da opišu željenu infrastrukturu se naziva **Terraform configuration**.

Svaka terraform konfiguracija mora biti smeštena u određenom radnom direktorijumu:

```
$ mkdir learn-terraform-aws-instance
$ cd learn-terraform-aws-instance
```
Kreiramo fajl koji će definisati našu infrastrukturu:

```
$ touch main.tf
```
U *main.tf* unosimo sledeću konfiguraciju:

```
terraform {
  required_providers {
   aws = {
      source = "hashicorp/aws"
     version = " \sim 4.16"
     }
   }
 required version = ">= 1.2.0"}
provider "aws" {
 region = "eu-central-1"}
resource "aws_instance" "app_server" {
 ami = "ami-830c94e3" instance_type = "t2.micro"
 tags = {
   Name = "ExampleAppServerInstance"
   }
}
```
Ovo je kompletna konfiguracija koja se može iskoristiti za izgradnju elementarne infrastrukture.

### **Terraform blok**

Blok *terraform {}* sadrži sva podešavanja, uključujući provajdere koje će Terraform koristiti za izgradnju infrastrukture. Za svakog provajdera postoji atribut *source* koji definiše opciono ime host-a, *namespace* i tip provajdera. Atribut *version* je opcion, ali je preporučljivo definisati ga, jer može da se desi da Terraform instalira verziju provajdera koja ne radi sa našom konfiguracijom.

### **Provider blok**

Blok *provider {}* konfiguriše navedenog provajdera. Kao što je već rečeno, provajder je dodatak (plugin) koji Terraform koristi za kreiranje i upravljanje našim resursima. Možemo koristiti više ovakvih blokova za upravljanje resursima kod različitih *cloud* provajdera. U ovom slučaju imamo *aws* provajder kome specificiramo region na *eu-central-1*.

### **Resource blok**

Blok *resource {}* se koristi za specifikaciju komponenati infrastrukture. Resurs može biti fizička ili virtuelna komponenta kao što je EC2 instanca, a može biti i logičkog tipa. Ovi blokovi imaju dva argumenta ispred samog bloka: tip resursa i ime resursa. U ovom slučaju tip resursa je *aws\_instance*, a ime je *app\_server* i oni zajedno formiraju jedinstveni ID za navedeni resurs (*aws\_instance.app\_server*). Ovaj blok sadrži polja koja konfigurišu resurs. U ovom primeru imamo postavljanje *AMI (Amazon Machine Instance)* ID-a koji ukazuje da se radi o Ubuntu slici (*image*) i tip instance na *t2.micro*.

## **Inicijalizacija direktorijuma**

Za svaku konfiguraciju potrebno je inicijalizovati direktorijum komandom **terraform init** koja će preuzeti i instalirati sve provajdere definisane u konfiguraciji, što je u ovom slučaju *aws* provajder.

```
$ terraform init
Initializing the backend...
Initializing provider plugins...
- Finding hashicorp/aws versions matching "~> 4.16"...
- Installing hashicorp/aws v4.17.0...
- Installed hashicorp/aws v4.17.0 (signed by HashiCorp)
...
```
Takođe, možemo se uveriti da je konfiguracija sintaksički validna korišćenjem komande terraform validate.

```
$ terraform validate
Success! The configuration is valid.
```
## **Kreiranje infrastrukture**

Primena konfiguracije, odnosno kreiranje infrastrukture, se radi pomoću komande terraform apply.

```
$ terraform apply
Terraform used the selected providers to generate the following execution
plan. Resource actions
are indicated with the following symbols:
  + create
Terraform will perform the following actions:
 # aws instance.app server will be created
  + resource "aws_instance" "app_server" {
     + ami = "ami-06ce824c157700cd2"
    + arn = (known after apply)<br>+ associate public ip address = = (known after apply)
    + associate public ip address
    + availability zone = (known after apply)
+ cpu core count = (known after apply)
+ cpu threads per core = (known after apply)
 + disable_api_stop = (known after apply)
 + disable_api_termination = (known after apply)
+ ebs optimized = (known after apply)
```

```
+ get password data = false
+ host id = (known after apply)
+ host resource group arn = (known after apply)
+ iam instance profile = (known after apply)
 + id = (known after apply)
 + instance_initiated_shutdown_behavior = (known after apply)
+ instance state = (known after apply)
 + instance_type = "t2.micro"
+ ipv6 address count = (known after apply)
 + ipv6_addresses = (known after apply)
+ key name = (known after apply)
 + monitoring = (known after apply)
+ outpost arn \qquad \qquad = (known after apply)
+ password data = (known after apply)
+ placement group = (known after apply)
+ placement partition number = (known after apply)
+ primary network interface id = (known after apply)
+ private dns \qquad \qquad = (known after apply)
+ private ip = (known after apply)
 + public_dns = (known after apply)
+ public ip = (known after apply)
+ secondary private ips \qquad \qquad = (known after apply)
+ security groups \qquad \qquad = (known after apply)
+ source dest check = true
+ subnet id \qquad \qquad = (known after apply)
   + tags = {
      + "Name" = "ExampleAppServerInstance"
     }
   + tags all = {
      + "Name" = "ExampleAppServerInstance"
      }
   + tenancy = (known after apply)
   + user_data<br>+ user_data_base64 = (known after apply)<br>= (known after apply)
   + user_data<br>+ user_data_base64
+ user data replace on change = false
+ vpc security group ids = (known after apply)
...
```
Pre samog izvršenja, biće prikazan ceo plan primene konfiguracije koji je potrebno odobriti u komandnoj liniji.

Do you want to perform these actions? Terraform will perform the actions described above. Only 'yes' will be accepted to approve. Enter a value: yes aws instance.app server: Creating... aws\_instance.app server: Still creating... [10s elapsed] aws instance.app server: Still creating... [20s elapsed] aws instance.app server: Still creating... [30s elapsed]

```
aws instance.app server: Creation complete after 33s [id=i-
02a0e5ea9876b6881]
Ukoliko se komanda uspešno izvrši, naša instanca virtuelne mašine EC2 je kreirana. 
Informacije o kreiranoj instanci možemo naći na AWS web konzoli u odeljku Instances.
         III Services Q Search
                                                                                                                 Frankfurt *
                                                                               [Alt+5]\boldsymbol{\Xi}Δ
                                                                                                           \odotNew EC2 Experience
                               Instances (1/1) Info
                        \overline{\times}\circConnect
                                                     Instance state v
                                                                         Actions v
                                                                                        Launch instances
   EC2 Dashboard
                                Q. Find Instance by attribute or tag (case-sensitive)
                                                                                                                     \langle 1 \rangleEC2 Global View
                                                 \nabla | Instance ID
                               v
                                     Name
                                                                            Instance state
                                                                                             \nablaInstance type
                                                                                                                    Status check
   Events
                               ø
                                                     1-071e59d0a757cd14b
                                                                              Q Running QQExampleAppS...
                                                                                                  t2.micro
                                                                                                                    2/2 checks passed
   Tags
   Limits
 v Instances
                                                                                                                            © X
                               Instance: i-071e59d0a757cd14b (ExampleAppServerInstance)
   Instances no
   Instance Types
                               Platform
                                                                 AMLID
                                                                                                   Monitoring
   Launch Templates
                                d Ubuntu (Inferred)
                                                                 f ami-06ce824c157700cd2
                                                                                                   disabled
   Spot Requests
                               Platform details
                                                                 AMI name
                                                                                                   Termination protection
   Savings Plans
                                图 Linux/UNIX
                                                                 d ubuntu/images/hvm-ssd/ubuntu-
                                                                                                   Disabled
   Reserved Instances New
                                                                 jammy-22.04-amd64-server-20221201
   Dedicated Hosts
                                                                 Launch time
                                                                                                   AMI location
                               Stop protection
                               Disabled
                                                                 f Wed Dec 07 2022 01:52:47
                                                                                                   □ amazon/ubuntu/images/hvm-
   Capacity Reservations
                                                                 GMT+0100 (Central European Standard)
                                                                                                  ssd/uhuntu-jammv-22 04-amd64-server-
```
# **Pregled stanja infrastrukture**

Pri primeni konfiguracije, terraform upisuje metapodatke (podatke o resursima koje koristi) u fajl koji se zove *terraform.tfstate*. Ovaj fajl predstavlja već pomenuti **fajl stanja (state file)** i to je način na koji Terraform može da prati kojim resursima upravlja. Često sadrži osetljive informacije, pa se preporučuje da se u produkciji skladišti na nekom drugom mestu, npr. Terraform cloud-u.

Pregled trenutnog stanja se vrši komandom **terraform show**

```
$ terraform show
# aws_instance.app_server:
resource "aws_instance" "app_server" {
  ami = "ami-06ce824c157700cd2"arn = "arn:aws:ec2:eu-central-
1:697167208652:instance/i-07b5dc607a953252b"
  associate public ip address = trueavailability zone = "eu-central-1b"cpu core count = 1cpu threads per core = 1disable api stop = false
  disable api termination = false
  ebs optimized = false
  qet password data = false
  hibernation = false
```

```
id = "i-07b5dc607a953252b"instance initiated shutdown behavior = "stop"
  instance state = "running"instance type = "t2.micro"ipv6 address count = 0ipv6 addresses = []
  \begin{aligned} \text{monitoring} \qquad & = \text{false} \\ \text{primary\_network\_interface\_id} \qquad & = \text{"eni-09b7363d291f9edd9"} \end{aligned}primary_network_interface_id
  private dns = "ip-172-31-38-77.eu-central-1.compute.internal"
  private ip = "172.31.38.77"public dns = "ec2-18-197-115-183.eu-central-1.compute.amazonaws.com"
   public_ip = "18.197.115.183"<br>secondary private ips = []
   secondary private ips
   security groups = [
      "default",
    ]
   source dest check = true
   subnet id = "subnet-007498823f13c2d01"
tags = { } "Name" = "ExampleAppServerInstance"
    }
   tags all = { "Name" = "ExampleAppServerInstance"
    }
```
# **Izmena infrastrukture**

Infrastrukture se kontinualno menjaju, pa je obezbeđeno da promenom konfiguracije Terraform izgradi **plan izvršenja (execution plan)** koji menja samo ono što je neophodno da bi se dostiglo željeno stanje.

Izmena se vrši tako što promenimo fajl *main.tf* (npr. promenimo *AMI* na drugu verziju Ubuntu), nakon čega treba ponoviti komandu terraform apply da bi realizovali optimalni plan izvršenja koji će terraform kreirati.Nakon našeg odobrenja plana izvršenja, stanje će biti izmenjeno.

# **Uklanjanje infrastrukture**

Komanda **terraform destroy** se ponaša suprotno od komande terraform apply, tj. ona uklanja sve resurse koji su definisani u Terraform projektu.

```
$ terraform destroy
aws instance.app server: Refreshing state... [id=i-07b5dc607a953252b]
Terraform used the selected providers to generate the following execution
plan. Resource actions
are indicated with the following symbols:
  - destroy
```

```
Terraform will perform the following actions:
 # aws instance.app server will be destroyed
 - resource "aws instance" "app server" {
   - ami = "ami-06ce824c157700cd2" ->
null
    - arn = "arn:aws:ec2:eu-central-
1:697167208652:instance/i-07b5dc607a953252b" -> null
    - associate_public_ip_address = true -> null
    - availability zone = "eu-central-1b" -> null
    - cpu core count = 1 -> null
    - cpu_threads_per_core = 1 -> null
    - disable api stop = false -> null
    - disable api termination = false -> null
    - ebs optimized = false -> null
    - get password data = false -> null
    - hibernation = false -> null
    - id - id - inull
    - instance initiated shutdown behavior = "stop" -> null
    - instance state = "running" -> null
    - instance type = "t2.micro" \rightarrow null- ipv6 address count = 0 -> null
    - ipv6 addresses = [ ] \rightarrow null
    - monitoring = false -> null
...
```
### **Ukoliko potvrdimo plan izvršenja, infrastruktura će biti uklonjena.**

Do you really want to destroy all resources? Terraform will destroy all your managed infrastructure, as shown above. There is no undo. Only 'yes' will be accepted to confirm. Enter a value: yes aws instance.app server: Destroying... [id=i-07b5dc607a953252b] aws instance.app server: Still destroying... [id=i-07b5dc607a953252b, 10s elapsed] aws instance.app server: Still destroying... [id=i-07b5dc607a953252b, 20s elapsed] aws instance.app server: Still destroying... [id=i-07b5dc607a953252b, 30s elapsed] aws instance.app server: Destruction complete after 30s Destroy complete! Resources: 1 destroyed.

# **Definisanje izlaza**

Moguće je definisati izlazne vrednosti (*output values*) koje će se generisati nakon što se infrastruktura kreira. Na primer, izlaz koji bi nam bio od koristi u ovom slučaju je IP adresa kreirane instance. Ove vrednosti možemo koristiti da povežemo projekte sa drugim delovima infrastrukture ili drugim projektima.

Ovo možemo izvesti dodavanjem *output* bloka direktno u *main.tf* fajl ili da posebno definišemo izlaze u novom fajlu.

```
output "instance_public_ip" {
  description = "Public IP address of the EC2 instance"
 value = aws instance.app_server.public_ip
}
```
**Pre nego što možemo koristiti izlazne vrednosti, moramo primeniti promene.**

```
$ terraform apply
aws_instance.app_server: Refreshing state... [id=i-071e59d0a757cd14b]
Changes to Outputs:
 + instance public ip = "18.197.129.195"You can apply this plan to save these new output values to the Terraform
state, without changing any real infrastructure.
Do you want to perform these actions?
  Terraform will perform the actions described above.
  Only 'yes' will be accepted to approve.
  Enter a value: yes
Apply complete! Resources: 0 added, 0 changed, 0 destroyed.
Outputs:
instance public ip = "18.197.129.195"
```
Terraform štampa izlazne vrednosti u konzoli, a možemo ih i ručno pregledati komandom **terraform output**.

```
$ terraform output
instance public ip = "18.197.129.195"
```
# **Postavljanje web sajta**

Do sada je demonstrirana izgradnja, promena i uklanjanje infrastrukture sa lokalne mašine. U produkciji se preporučuje da se stanje infrastrukture šifruje i čuva na nekom bezbednom mestu.

Dosadašnja konfiguracija je sledeća:

```
terraform {
  required_providers {
   aws = {
     source = "hashicorp/aws"
     version = " \sim 4.16"
    }
   }
 required version = ">= 1.2.0"}
provider "aws" {
 region = "eu-central-1"
}
resource "aws_instance" "app_server" {
 ami = "ami-06ce824c157700cd2" instance_type = "t2.micro"
 tags = {
    Name = "ExampleAppServerInstance"
  }
}
output "instance_public_ip" {
 description = \overline{P} public IP address of the EC2 instance"
 value = aws instance.app server.public ip
}
```
U ovom delu izmenićemo konfiguraciju tako da omogućimo automatizovanje postavljanja jednostavne veb stranice na našu EC2 instancu i pristupimo joj preko veb pretraživača.

# **Kreiranje ključa za server**

Pre nego što možemo pristupiti instanci, moramo kreirati par ključ-vrednosti (key-value).

Kao i za AWS nalog, par ključeva (privatni i javni) predstavlja bezbednosne kredencijale koji se koriste da dokažemo svoj indentitet kada se povezujemo na EC2 instancu. Na toj instanci će se čuvati javni ključ, a mi čuvamo privatni ključ.

Kreiranje ključa se izvodi u AWS konzoli u odeljku *Key pairs* pri čemu je potrebno uneti ime ključa. Nakon kreiranja, fajl koji predstavlja privatni ključ će se automatski preuzeti na kompjuter.

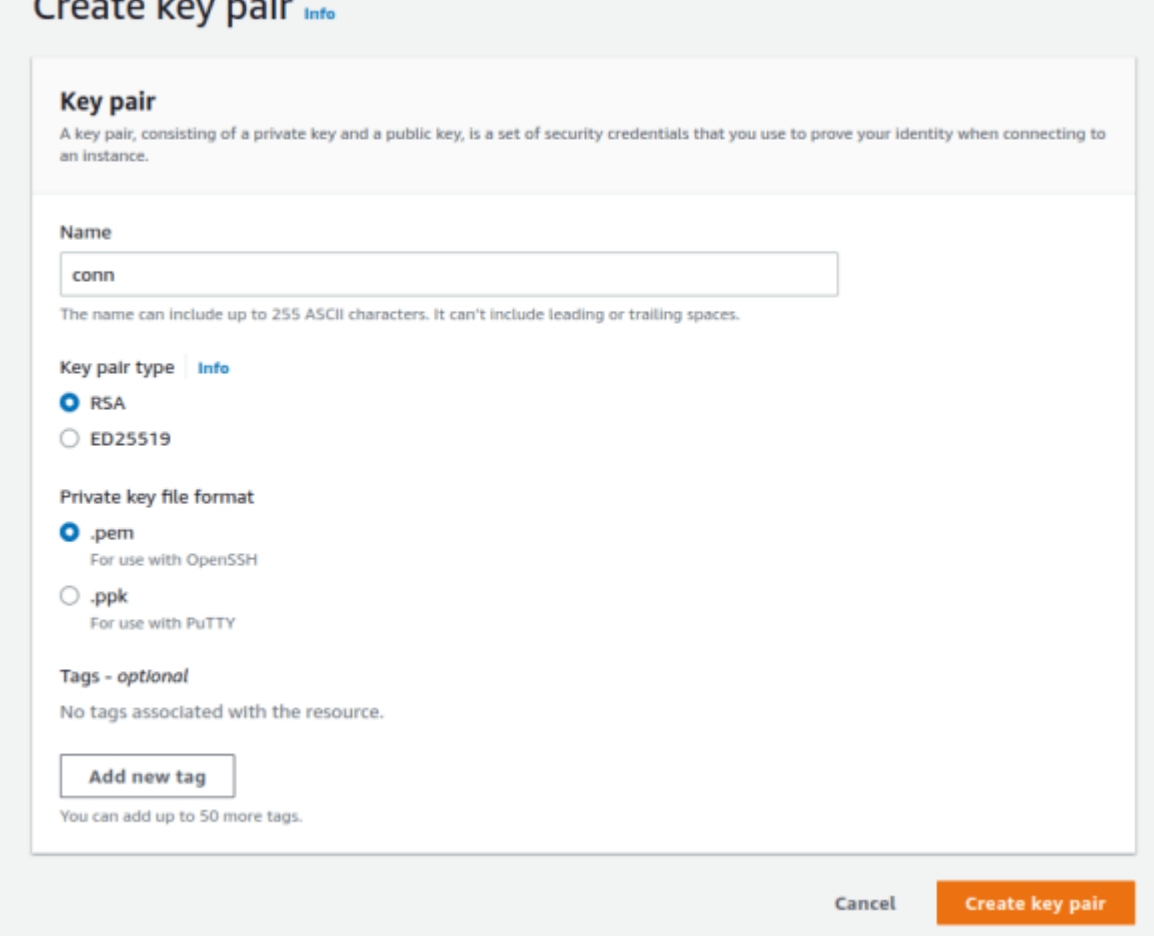

S obzirom da ćemo koristiti SSH klijent da bismo se konektovali na instancu, moramo podesiti dozvole za fajl privatnog ključa tako da ga samo mi smemo čitati.

\$ chmod 400 conn.pem

 $\sim$   $\sim$   $\sim$ 

# **Kreiranje bezbednosne grupe**

Kreiranje bezbednosne grupe (security group) za našu instancu se radi u odeljku *Security groups* AWS konzole.

Pored imena i opisa, pri definisanju grupe navodimo ulazna (inbound) i izlazna (outbound) pravila. Ulazna pravila štite mrežu od dolaznog saobraćaja, npr. od nedozvoljenih konekcija, malvera i denial-of-service (DoS) napada, a izlazna pravila štite od odlaznog saobraćaja.

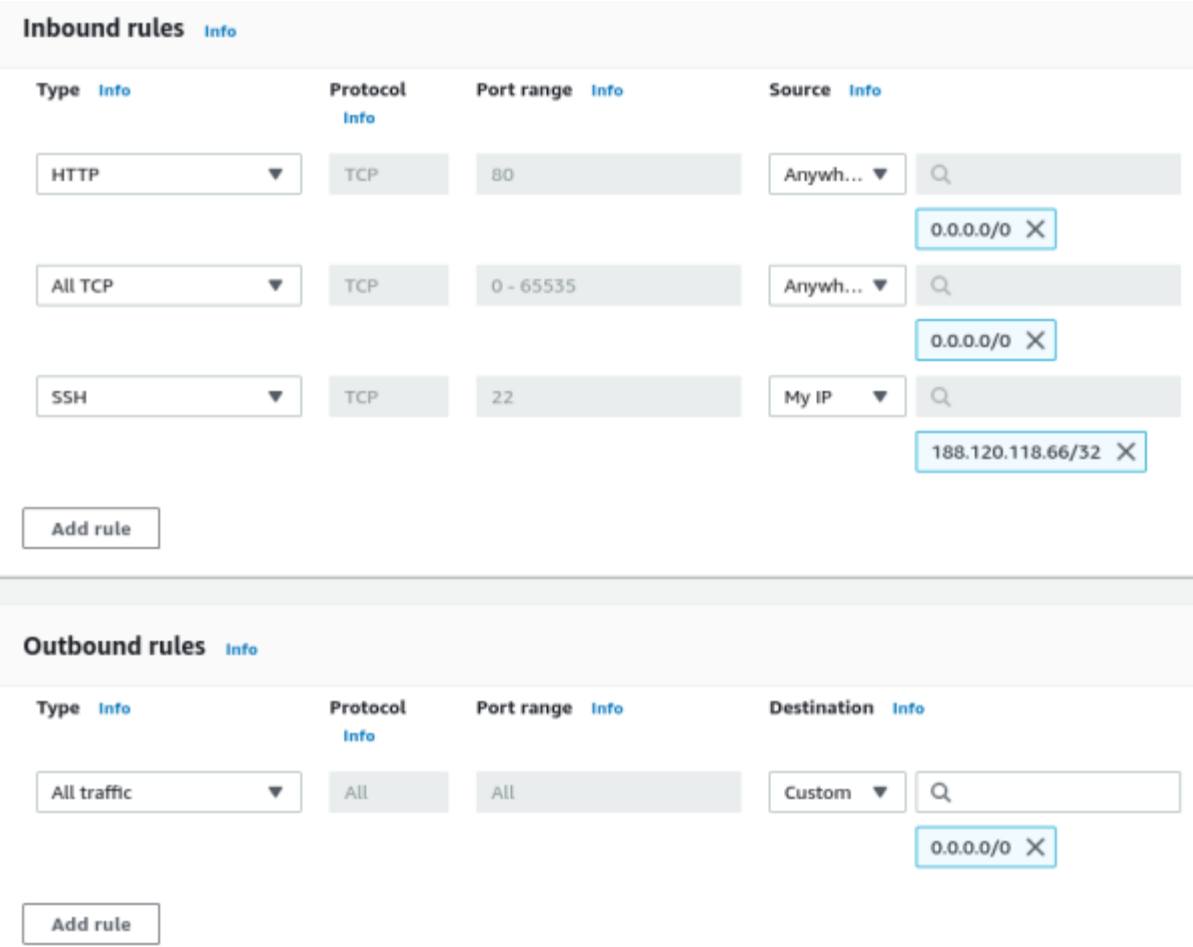

**Od ulaznih pravila (***Type – Source***) definišemo:**

- *HTTP – Anywhere for Source*
- *All TCP – Anywhere for Source*
- *SSH – My IP*

**Za odlazno pravilo imamo:** *All traffic – 0.0.0.0/0***.**

# **SSH povezivanje i hostovanje**

Da bi hostovali sajt, potrebno je da se povežemo preko SSH i da instaliramo sve potrebne pakete korišćenjem *Terraform provisioner*-a.

Pre nego što probamo da se konektujemo na server, moramo u konfiguraciji dodati naziv kreiranog ključa i bezbednosne grupe za našu instancu.

```
resource "aws_instance" "app_server" {
 ami = "ami-06ce824c157700cd2"
  instance_type = "t2.micro"
+ security_groups = ["LukaWebServerGroup"]
+ key_name = "conn"
 tags = {
    Name = "ExampleAppServerInstance"
   }
```
} ...

Nakon izmene infrastrukture, vezu možemo testirati preko terminala komandom **ssh -i "~/.ssh/your\_KeyPair.pem" ec2-user@public\_IPv4\_DNS.** Kod koji sledi dodajemo u *main.tf* konfiguraciju i koristimo da bi izvršili skriptu na našoj instanci. Skripta preuzima paket *apache2* koji od naše instance pravi HTTP server i paket *git* preko koga kloniramo repozitorijum web sajta.

```
...
resource "null resource" "remote"{
  connection {
    type = "ssh"
    user = "ubuntu"
   private key = file("~/ .ssh/conn.pem")host = aws instance.app server.public ip
   }
  provisioner "remote-exec" {
    inline = [
      "sudo apt install apache2 -y",
       "sudo apt install git -y",
       "sudo git clone
https://github.com/lukamaletkovic01/webTerraformExample.git
/var/www/html/web/",
       "sudo service apache2 start"
     ]
   }
}
$ terraform apply
aws instance.app server: Refreshing state... [id=i-0356b951fc4456e5a]
Terraform used the selected providers to generate the following execution
plan. Resource actions are indicated with the following symbols:
  + create
Terraform will perform the following actions:
  # null resource.remote will be created
   + resource "null_resource" "remote" {
      + id = (known after apply)
     }
Plan: 1 to add, 0 to change, 0 to destroy.
Do you want to perform these actions?
  Terraform will perform the actions described above.
  Only 'yes' will be accepted to approve.
  Enter a value: yes
```

```
null resource.remote: Creating...
null resource.remote: Provisioning with 'remote-exec'...
null resource.remote (remote-exec): Connecting to remote host via SSH...
null resource.remote (remote-exec): Host: 3.72.37.24
null resource.remote (remote-exec): User: ubuntu
null_resource.remote (remote-exec): Password: false
null resource.remote (remote-exec): Private key: true
null resource.remote (remote-exec): Certificate: false
null resource.remote (remote-exec): SSH Agent: true
null resource.remote (remote-exec): Checking Host Key: false
null resource.remote (remote-exec): Target Platform: unix
null resource.remote (remote-exec): Connected!
null resource.remote (remote-exec): Reading package lists... 0%
null resource.remote (remote-exec): Reading package lists... 100%
null resource.remote (remote-exec): Reading package lists... Done
null resource.remote (remote-exec): Building dependency tree... 0%
null resource.remote (remote-exec): Building dependency tree... 0%
null resource.remote (remote-exec): Building dependency tree... 50%
null resource.remote (remote-exec): Building dependency tree... 50%
null resource.remote (remote-exec): Building dependency tree... Done
null resource.remote (remote-exec): Reading state information... 0%
null resource.remote (remote-exec): Reading state information... 0%
null resource.remote (remote-exec): Reading state information... Done
null resource.remote (remote-exec): The following additional packages will
be installed:
null resource.remote (remote-exec): apache2-bin apache2-data
...
null resource.remote (remote-exec): git set to manually installed.
null resource.remote (remote-exec): 0 upgraded, 0 newly installed, 0 to
remove and 0 not upgraded.
null resource.remote (remote-exec): Cloning into '/var/www/html/web'...
null resource.remote (remote-exec): remote: Enumerating objects: 3, done.
null resource.remote (remote-exec): remote: Counting objects: 33% (1/3)
null resource.remote (remote-exec): remote: Counting objects: 66% (2/3)
null resource.remote (remote-exec): remote: Counting objects: 100% (3/3)
null resource.remote (remote-exec): remote: Counting objects: 100% (3/3),
done.
null resource.remote (remote-exec): remote: Compressing objects: 50%
(1/2)
null resource.remote (remote-exec): remote: Compressing objects: 100%
(2/2)
null resource.remote (remote-exec): remote: Compressing objects: 100%
(2/2), done.
null resource.remote (remote-exec): remote: Total 3 (delta 0), reused 0
(delta 0), pack-reused 0
null resource.remote (remote-exec): Receiving objects: 33% (1/3)
null resource.remote (remote-exec): Receiving objects: 66% (2/3)
null resource.remote (remote-exec): Receiving objects: 100% (3/3)
null resource.remote (remote-exec): Receiving objects: 100% (3/3), done.
null resource.remote: Creation complete after 15s [id=1445036431751750334]
```
Apply complete! Resources: 1 added, 0 changed, 0 destroyed.

Outputs:

instance public  $ip = "3.72.37.24"$ 

Kada se konfiguracija izvrši, možemo testirati web server tako što u pretraživaču pristupimo dobijenoj IP adresi *http://3.72.37.24/web*:

# **Zaključak**

Uspostavljanje infrastrukture bez IaaC automatizovanja podrazumeva dugotrajan i skup proces manuelnog upravljanja serverima, operativnim sistemima, podacima i ostalim komponentama. Ako uzmemo u obzir rastući trend računarstva u oblaku, bez IaaC bi bilo izuzetno teško upravljati obimom savremenih infrastruktura. Umesto otvaranja AWS web konzole i posebnog kreiranja ili menjanja svake komponente, možemo to uraditi preko konfiguracionog koda.

Terraform zajednica je danas najaktivnija IaaC zajednica, što ima ogroman uticaj na iskustvo sa samom tehnologijom, jer ukazuje na to koliko ljudi doprinosi projektu i koliko je jednostavno pronaći pomoć na Internetu.

### Korisni linkovi

- AWS | Terraform | [HashiCorp](https://developer.hashicorp.com/terraform/tutorials/aws-get-started) Developer
- What is [Infrastructure](https://www.redhat.com/en/topics/automation/what-is-infrastructure-as-code-iac) as Code (IaC)?
- GPG [Wikipedia](https://sr.wikipedia.org/wiki/GPG)
- Amazon EC2 key pairs and Linux [instances](https://docs.aws.amazon.com/AWSEC2/latest/UserGuide/ec2-key-pairs.html) Amazon Elastic [Compute](https://docs.aws.amazon.com/AWSEC2/latest/UserGuide/ec2-key-pairs.html) Cloud
- What are Firewall Rules | [Components](https://www.algosec.com/resources/what-are-firewall-rules/) of a Good Firewall Policy | [AlgoSec](https://www.algosec.com/resources/what-are-firewall-rules/)